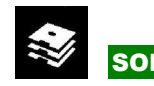

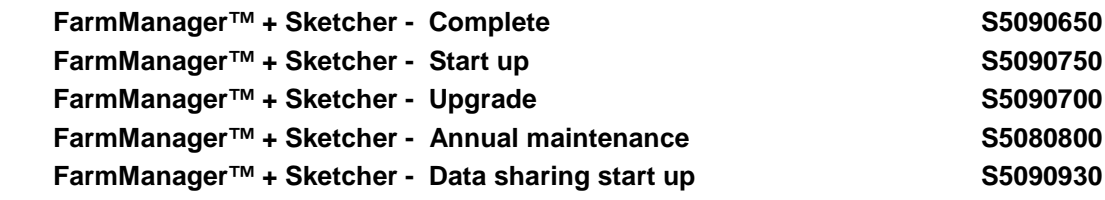

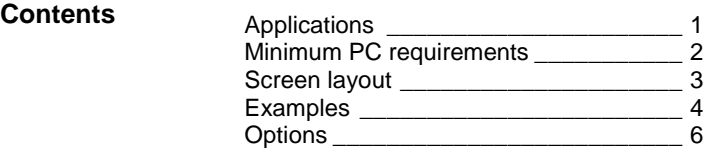

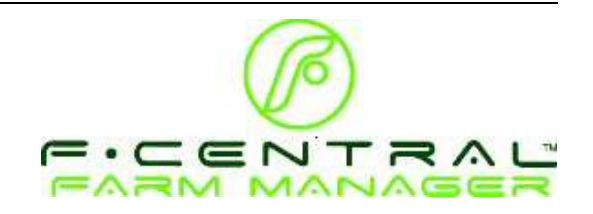

**Applications** With FarmManager™ you can operate the controllers in your company from a central PC. This can save you a lot of time and helps you to manage your company more efficiently.

#### • **Central operation of controllers**

Almost every action you normally make on a controller can be made through FarmManager™. The key layout of the controllers is also used in FarmManager™, because of which the control data is displayed as you are used to.

#### • **Alarms**

Alarms that occur on a controller are also displayed in FarmManager™. If so desired you can adjust the alarm status. Alarms can be sent as a text message.

#### • **Graphs and tables**

You can make graphs and tables of control data. You can combine the data of different control units in one graph.

## • **Overviews**

The special overviews from the controls will make the daily usage much easier and efficient than on the controller itself.

#### • **Back-ups of controllers**

You can make a back-up (reserve copy) of the data of the controllers. This enables you to restore the old situation, e.g. because new settings do not fulfil the requirements.

# • **Archives**

An archive is a copy of the current company situation in FarmManager™. An archive contains among others all connected controllers and graphs. With an archive you can look at your company's situation at a certain moment in the past. Furthermore you can compare your current situation with the archive.

#### • **Plus data**

You can add your own data to the controllers. These data are only saved in FarmManager™, not in the control units. With plus data you can make calculations, e.g. cost calculations.

# • **Data sharing**

Data sharing is the ability to synchronise updated information from one 'data share ready control' to another. This is a start-up service that is offered as a support service. It is available with FarmManager<sup>™</sup> 11.4 onwards. For more information please refer to the Product Application Manual information on data sharing.

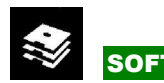

# • **Email Reporting and alerts**

FarmManager™ has the ability to send out emails with attached CSV's providing the receiver with a report on the status of the farm based on sampled data. It is also possible to send alerts via email.

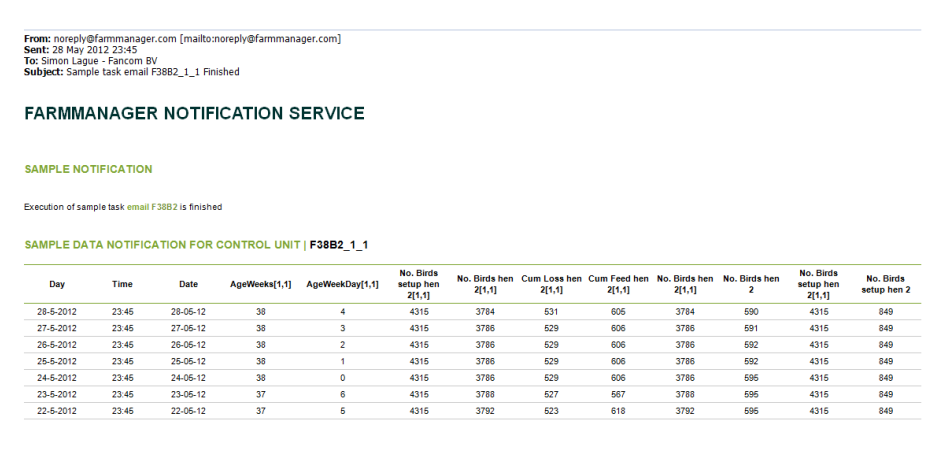

In general, FarmManager™ supports the following "lines" of controllers: FC-line, 700/FSU-line, F2000-line.

The above list does not mention the following lines (which thus are not supported): ESA, ESU, DS, 600-line. Also keep in mind that the "presentations" cannot be made at all. This especially has consequences for the 778, 771, 743 and 746.

Other options available for these models:

• Intel® Core™ i5-2500 Processor

- Upgrade to FarmManager<sup>™</sup> with the F71/F78. (There are no similar options for 743/746).
- Discuss other possibilities with your area sales manager.
- For the 746 there are no overview options, but FarmManager for Layers is available, which introduces a higher level of house management.

The PC has to meet the following minimum requirements:

#### **Minimum PC requirements**

- 4GB internal Memory
- 500 GB hard drive
- DVD-ROM drive and Windows compatible mouse
- Free serial port or USB port for Greenlinkbox SLT™
- Ethernet connection for GreenLinkBox ELT™ or WebLinkBox™
- Windows 7 OS (or XP pro service pack 3)
- Colour monitor at least 22 inch

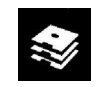

# **Screen layout**

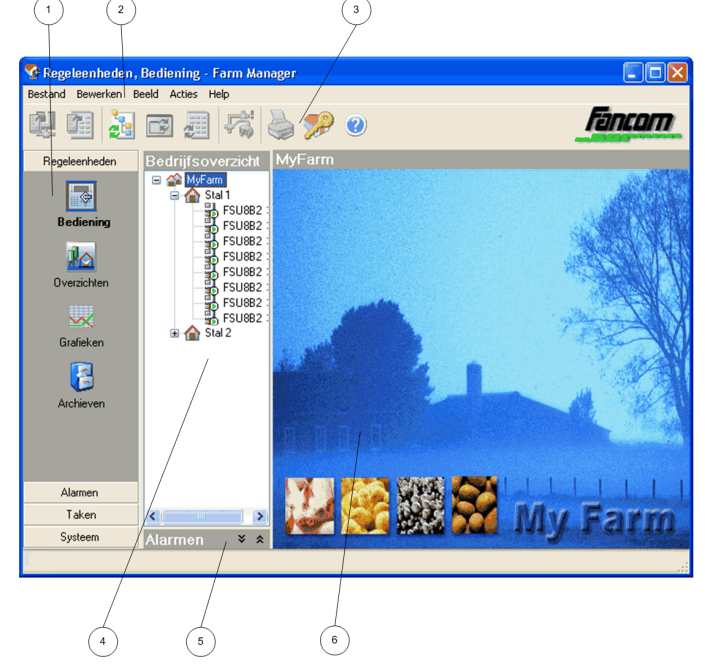

# **Short cut menu (1)**

All the main parts of FarmManager™ can be started via this menu. To carry out a certain action, make a selection in this menu. First select a category (for example Control Units), followed by a function (for example Operation).

After selection the corresponding data will appear on the screen. You can now work with the options in the menu bar and the tool bar.

## **Menu bar (2) and Tool bar (3)**

Use these options for the various actions. The menu bar and tool bar always correspond to the selected function. Options will only appear if they apply (can be applied) to the selected function and the data shown.

## **Farm structure or Device structure (4)**

Overview of locations (houses) and devices connected to FarmManager™.

## **Alarms (5)**

Active alarms are shown in this category. This will be explained separately.

#### **Display area (6)**

The display area shows data that you can work with. The display area configuration differs according to the function. For example, the display area of option Control Units  $\rightarrow$  Operation shows all the keys and codes per control unit. Control Units  $\rightarrow$  Graphs shows graphs.

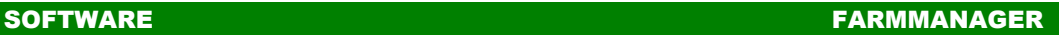

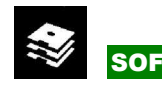

# **Examples**

C: Control Units, Operation - F-Central FarmManag<br>Fie Edit View Actions Tools Help  $\blacksquare$ 4日起口用横着岁0 **Fancom**  $\begin{tabular}{|c|c|c|c|c|c|c|c|} \hline \hline & $G^{\pm 1}$ & $\psi_{10}$ & $\psi_{11}$ & $\psi_{12}$ & $\psi_{13}$ & $\psi_{14}$ & $\psi_{15}$ & $\psi_{16}$ & $\psi_{17}$ & $\psi_{18}$ & $\psi_{19}$ & $\psi_{19}$ & $\psi_{19}$ & $\psi_{10}$ & $\psi_{10}$ & $\psi_{10}$ & $\psi_{10}$ & $\psi_{10}$ & $\psi_{10}$ & $\psi_{10}$ & $\psi_{10}$ & $\psi_{10}$ & $\psi_{10}$ & $\psi_{10}$ & $\psi_{10}$ & $\psi_{10}$ & $\psi_{10$ B2 1.1 (F38B2 1.1) Control Units E **BPBC** br1 **Overzicht F38** Operatio  $\hat{ }$  10.6 $^{\circ}$  $rac{1}{\sqrt{\frac{1}{x}}}$  $\begin{array}{cccc} 3 & 10.3 & ^{\circ} & & 4 & 11.1 & ^{\circ} \\ 1 & 10.8 & ^{\circ} & & 2 & 10.1 & ^{\circ} \end{array}$  $\overline{\text{+}\bigotimes_{88353}^{\text{M-FASE}} }$  42 %  $52\sqrt[6]{3}$ Graphs<br>
|<br>
B  $\begin{tabular}{|c|c|c|c|c|c|c|} \hline \multicolumn{3}{|c|}{0} & \multicolumn{3}{|c|}{0} & \multicolumn{3}{|c|}{0} & \multicolumn{3}{|c|}{0} & \multicolumn{3}{|c|}{0} & \multicolumn{3}{|c|}{0} & \multicolumn{3}{|c|}{0} & \multicolumn{3}{|c|}{0} & \multicolumn{3}{|c|}{0} & \multicolumn{3}{|c|}{0} & \multicolumn{3}{|c|}{0} & \multicolumn{3}{|c|}{0} & \multicolumn{3}{|c|}{0} & \multicolumn{3}{|c|}{0}$ 67 % 1 00000000  $\frac{3}{1}$   $\frac{48}{53}$  %  $\frac{4}{2}$   $\frac{55}{46}$  % Archives 'ীঁ 0.2 ঁ  $39 \%$ Act.Dag 13 Okt 2010 13084 @ and the Boston State<br>
and State State<br>
and Neuve camera 1<br>
and New Camera 1<br>
and New Camera 1<br>
and Bedrif (eyenamic eant Simulate<br>Stal 1<br>- Hill Weger 51<br>- Hill F37 - kim Tasks  $\mathbf{x} \cdot \mathbf{y}$  $\rightarrow$ **Example 12 Control Units, Overviews - F-Central FarmMan**<br>File Edit View Actions Tools Help  $\Box$   $\Box$   $\times$ 3005520 **Fancom** Farm Structure<br>
Excess Property<br>
B Constant Property<br>
B Stall TR<br>
B Stall TR Control Units al 1 F37[7]  $\overline{\phantom{a}}$  $\begin{array}{rcl} \text{\bf 1} & \text{\bf 2} & \text{\bf 3} & \text{\bf 4} \\ \hline \text{\bf 5} & \text{\bf 6} & \text{\bf 7} & \text{\bf 8} \\ \hline \text{\bf 6} & \text{\bf 8} & \text{\bf 9} \\ \hline \text{\bf 7} & \text{\bf 8} & \text{\bf 9} \\ \hline \text{\bf 8} & \text{\bf 9} & \text{\bf 9} \\ \hline \text{\bf 9} & \text{\bf 9} & \text{\bf 9} \\ \hline \text{\bf 10} & \text{\bf 9} & \text{\bf 9} \\ \hline \text{\bf 1$  $\mathbb{F}$ House a l Operatio  $\begin{array}{c} \hline \mathbf{R} \\ \hline \mathbf{O} \mathbf{V} \mathbf{G} \mathbf{V} \mathbf{R} \mathbf{W} \end{array}$  $\overline{ }$  140 20 Jan 13:27  $\frac{1}{3}$  3.3  $210$ ◯0.0  $\mathbf{w}$ 18.0 Graphs<br>
B  $\bigotimes_{100\%}$  $\sim$ 

 $109$  8.5

M-FASE 40

88

 $\odot$  0  $_{\text{Pa}}$ 

88

20000 m3

 $0%$ 

 $00$ 

Archives

Tasks<br>System 

e de Contra Salari de Contra Salari de Contra Salari de Contra Salari de Contra Salari de Contra Salari de Contra Salari de Contra Salari de Contra Salari de Contra Salari de Contra Salari de Contra Salari de Contra Salar

Overviews

F37 B2 Sa<br>F37 B2a<br>F37 B2a<br>F38 Saha<br>F38 Saha<br>F477 B2

 $\rightarrow$ 

 $\mathcal{O}$ 

 $%76$ 

 $14815$ 

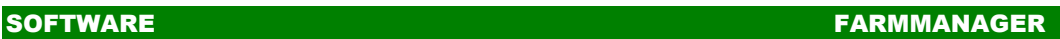

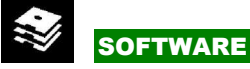

# **Control**<br>File Edit

Control U E

Operation of the Charles of the Charles of the Charles of the Charles of the Charles of the Charles of the Charles of the Charles of the Charles of the Charles of the Charles of the Charles of the Charles of the Charles of

Graphs Archiv

Alarms Tasks<br>Tasks<br>Systen Alarms

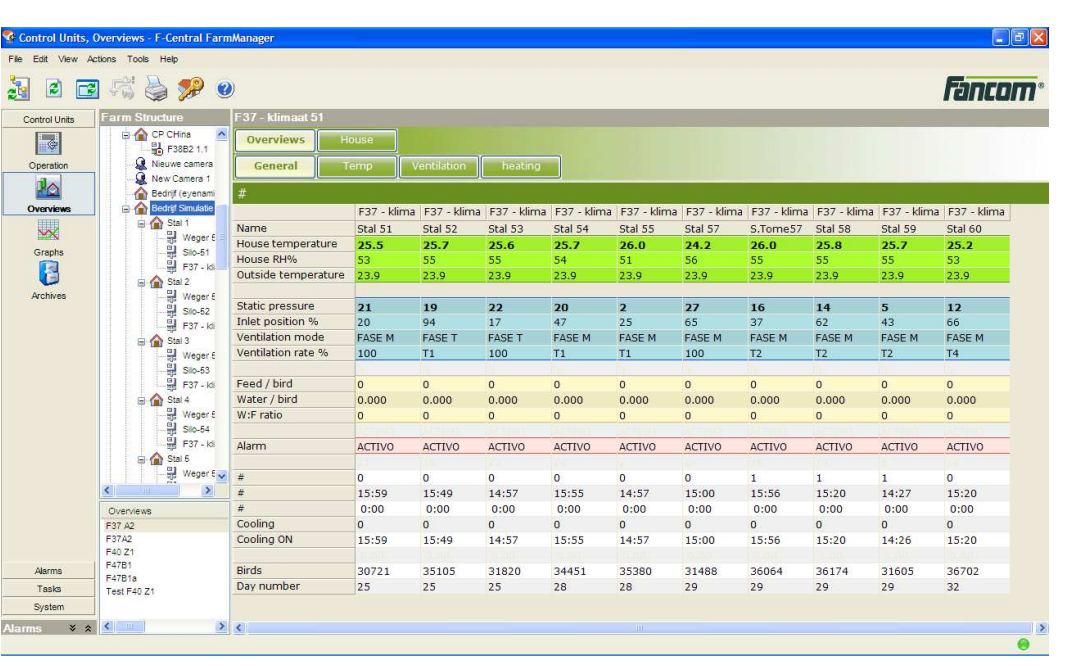

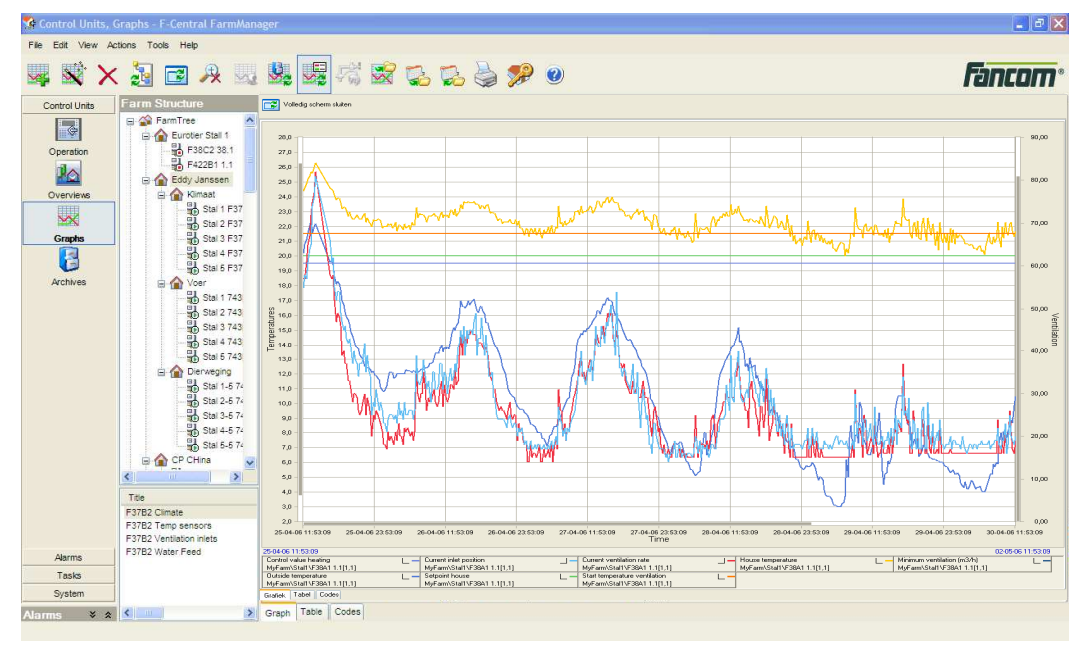

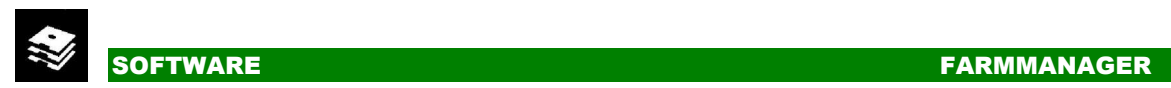

**Options** 

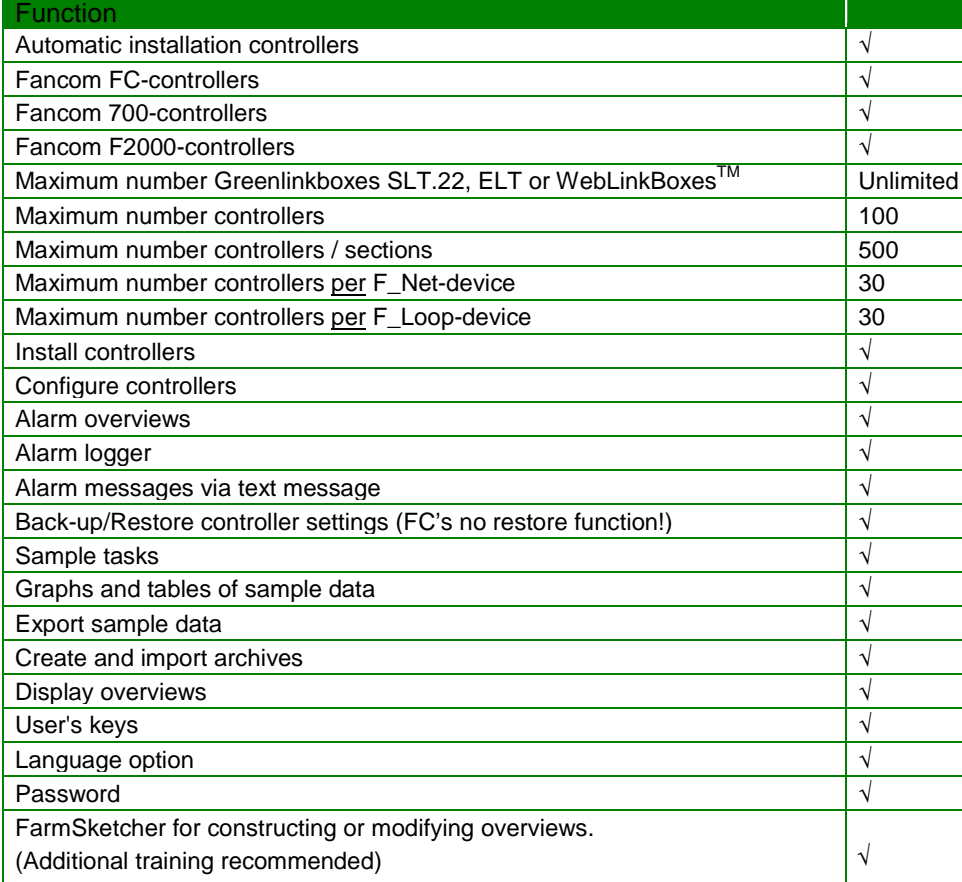